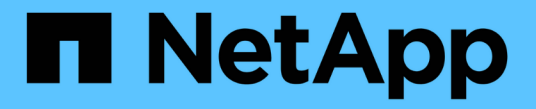

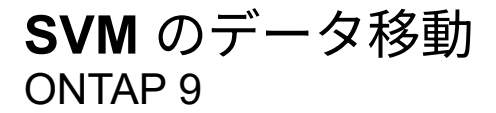

NetApp April 24, 2024

This PDF was generated from https://docs.netapp.com/ja-jp/ontap/svm-migrate/index.html on April 24, 2024. Always check docs.netapp.com for the latest.

# 目次

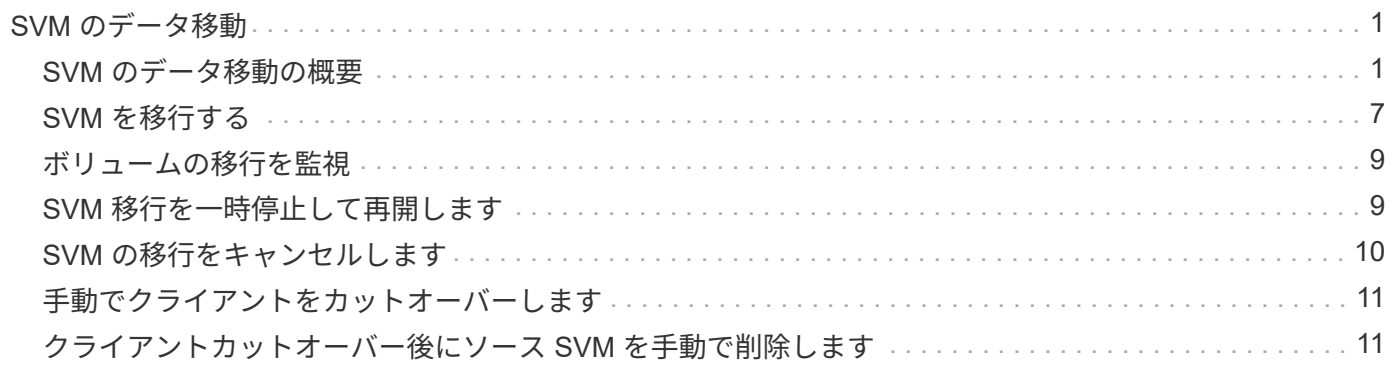

# <span id="page-2-0"></span>**SVM** のデータ移動

# <span id="page-2-1"></span>**SVM** のデータ移動の概要

ONTAP 9.10.1以降では、ONTAP CLIを使用して、容量とロードバランシングを管理した り、機器のアップグレードやデータセンターの統合を有効にしたりするために、システ ムを停止することなくSVMをソースクラスタからデスティネーションクラスタに再配置 できます。

この無停止のSVM再配置機能は、ONTAP 9.10.1および9.11.1のAFFプラットフォームでサポートされま す。ONTAP 9.12.1以降では、この機能はFASプラットフォームとAFFプラットフォームの両方、およびハイ ブリッドアグリゲートでサポートされます。

SVM の名前と UUID は、移行後も変更されず、データ LIF 名、 IP アドレス、ボリューム名などのオブジェク ト名も変更されません。SVM 内のオブジェクトの UUID は異なります。

### **SVM** 移行ワークフロー

次の図は、 SVM 移行の一般的なワークフローを示しています。SVM の移行はデスティネーションクラスタ から開始します。移行元または移行先のどちらからでも移行を監視できます。手動カットオーバーまたは自動 カットオーバーを実行できます。自動カットオーバーはデフォルトで実行されます。

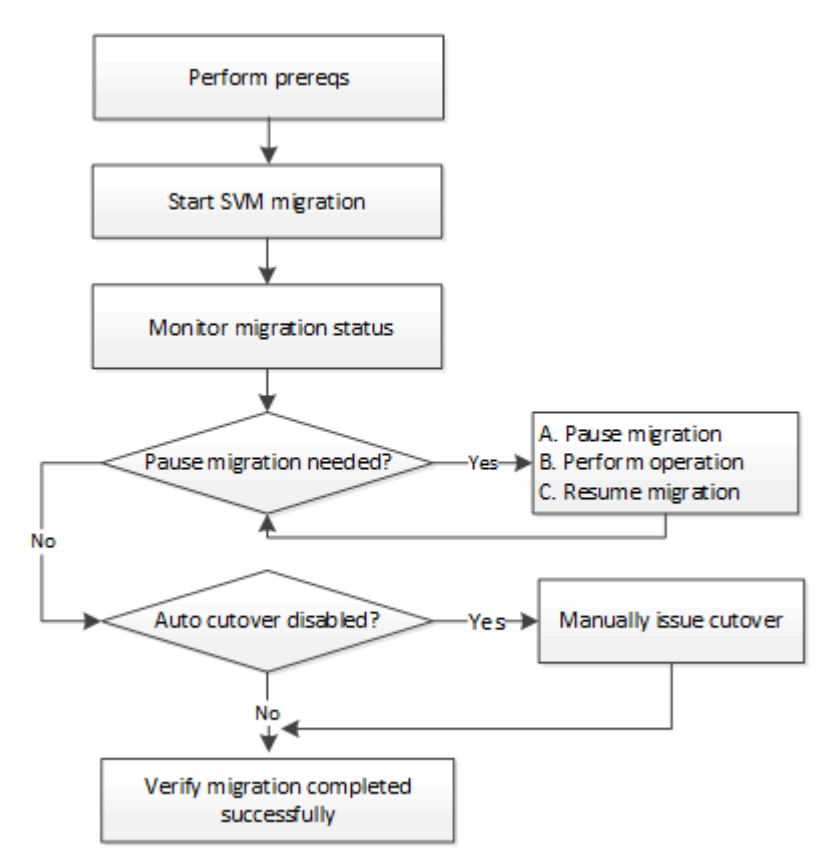

**SVM**移行プラットフォームのサポート

コントローラファミリー サポートされるONTAPのバージョン

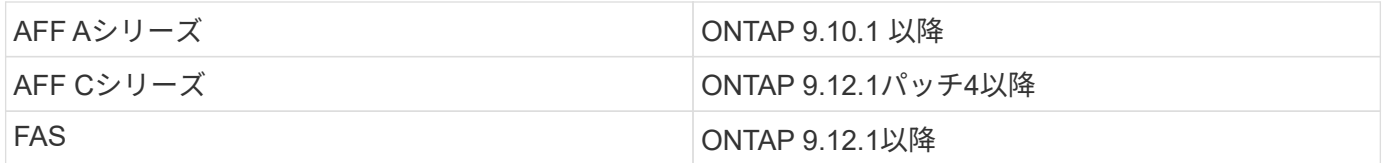

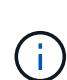

AFF クラスタからハイブリッドアグリゲートを使用するFAS クラスタに移行する場合、ボリュ ームの自動配置で同様のアグリゲートの一致が試行されます。たとえば、ソースクラスタにボ リュームが60個ある場合、ボリュームの配置では、ボリュームを配置するデスティネーション にAFF アグリゲートが検索されます。AFFアグリゲートに十分なスペースがない場合、ボリュ ームはフラッシュディスク以外のアグリゲートに配置されます。

### **ONTAP**のバージョンによる拡張性のサポート

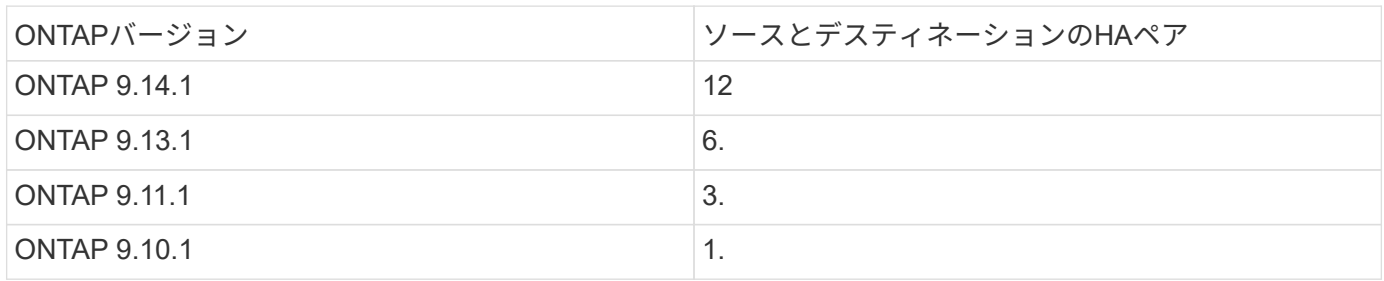

# ソースクラスタとデスティネーションクラスタ間の**TCP**ラウンドトリップタイム(**RTT** )に関するネットワークインフラのパフォーマンス要件

クラスタにインストールされているONTAPのバージョンに応じて、ソースクラスタとデスティネーションク ラスタを接続するネットワークの最大応答時間を次に示します。

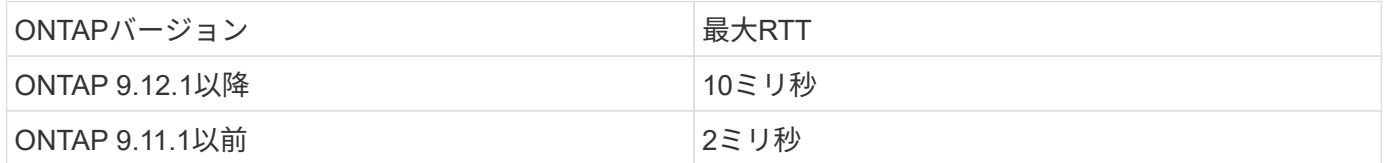

## **SVM**あたりのサポートされる最大ボリューム数

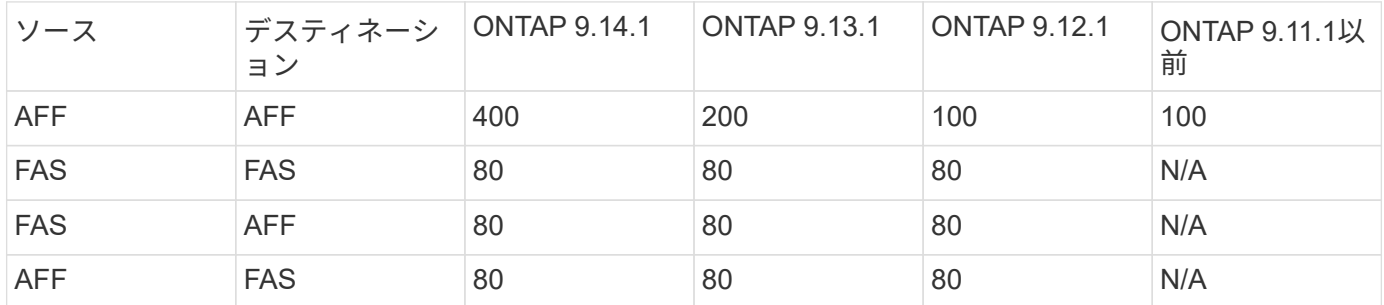

### 前提条件

SVMの移行を開始する前に、次の前提条件を満たしている必要があります。

• クラスタ管理者である必要があります。

- ["](https://docs.netapp.com/us-en/ontap/peering/create-cluster-relationship-93-later-task.html)[ソースクラスタとデスティネーションクラスタが相互にピア関係にある必要があります](https://docs.netapp.com/us-en/ontap/peering/create-cluster-relationship-93-later-task.html)["](https://docs.netapp.com/us-en/ontap/peering/create-cluster-relationship-93-later-task.html)。
- ソースクラスタとデスティネーションクラスタでSnapMirror同期が確立されている必要があります。 ["](https://docs.netapp.com/us-en/ontap/system-admin/install-license-task.html)[イ](https://docs.netapp.com/us-en/ontap/system-admin/install-license-task.html) [ンストールされたライセンス](https://docs.netapp.com/us-en/ontap/system-admin/install-license-task.html)["](https://docs.netapp.com/us-en/ontap/system-admin/install-license-task.html)。このライセンスは、 ["ONTAP One"](https://docs.netapp.com/us-en/ontap/system-admin/manage-licenses-concept.html#licenses-included-with-ontap-one)。
- ソースクラスタのすべてのノードでONTAP 9.10.1以降が実行されている必要があります。特定のONTAP アレイコントローラのサポートについては、を参照してください ["Hardware Universe"](https://hwu.netapp.com/)。
- ソースクラスタ内のすべてのノードで同じバージョンのONTAPが実行されている必要があります。
- デスティネーションクラスタ内のすべてのノードで同じバージョンのONTAPが実行されている必要があり ます。
- デスティネーションクラスタは、ソースクラスタと同じかそれよりも新しいメジャーなEffective Cluster Version (ECV;有効なクラスタバージョン)が2つ以下である必要があります。
- ソースクラスタとデスティネーションクラスタで、データLIFへのアクセス用に同じIPサブネットがサポ ートされている必要があります。
- ソースSVMに含まれているボリュームの数がよりも少ない必要があります このリリースでサポートされ るデータボリュームの最大数。
- デスティネーションにボリューム配置用の十分なスペースが必要です
- ソース SVM に暗号化されたボリュームがある場合は、デスティネーションでオンボードキーマネージャ を設定する必要があります

## ベストプラクティス

SVM移行を実行するときは、CPUワークロードが実行されるように、ソースクラスタとデスティネーション クラスタの両方にCPUヘッドルームを30%確保しておくことを推奨します。

### **SVM**処理

SVM の移行と競合する可能性がある処理がないかどうかを確認する必要があります。

- 実行中のフェイルオーバー処理はありません
- wafliron を実行できない
- フィンガープリントを実行中ではありません
- vol move 、 rehost 、 clone 、 create 、 convert 、または analytics が実行されていません

### サポートされる機能とサポートされない機能

次の表に、SVMデータ移動とONTAPリリースでサポートされるONTAP機能を示します。

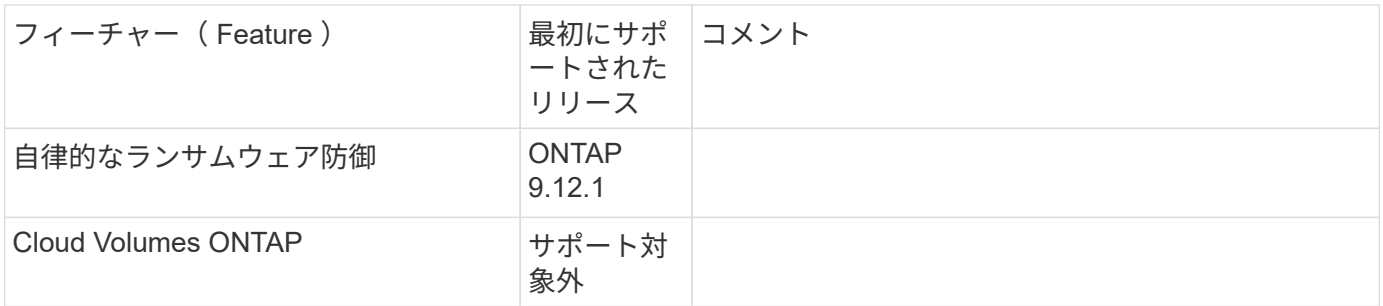

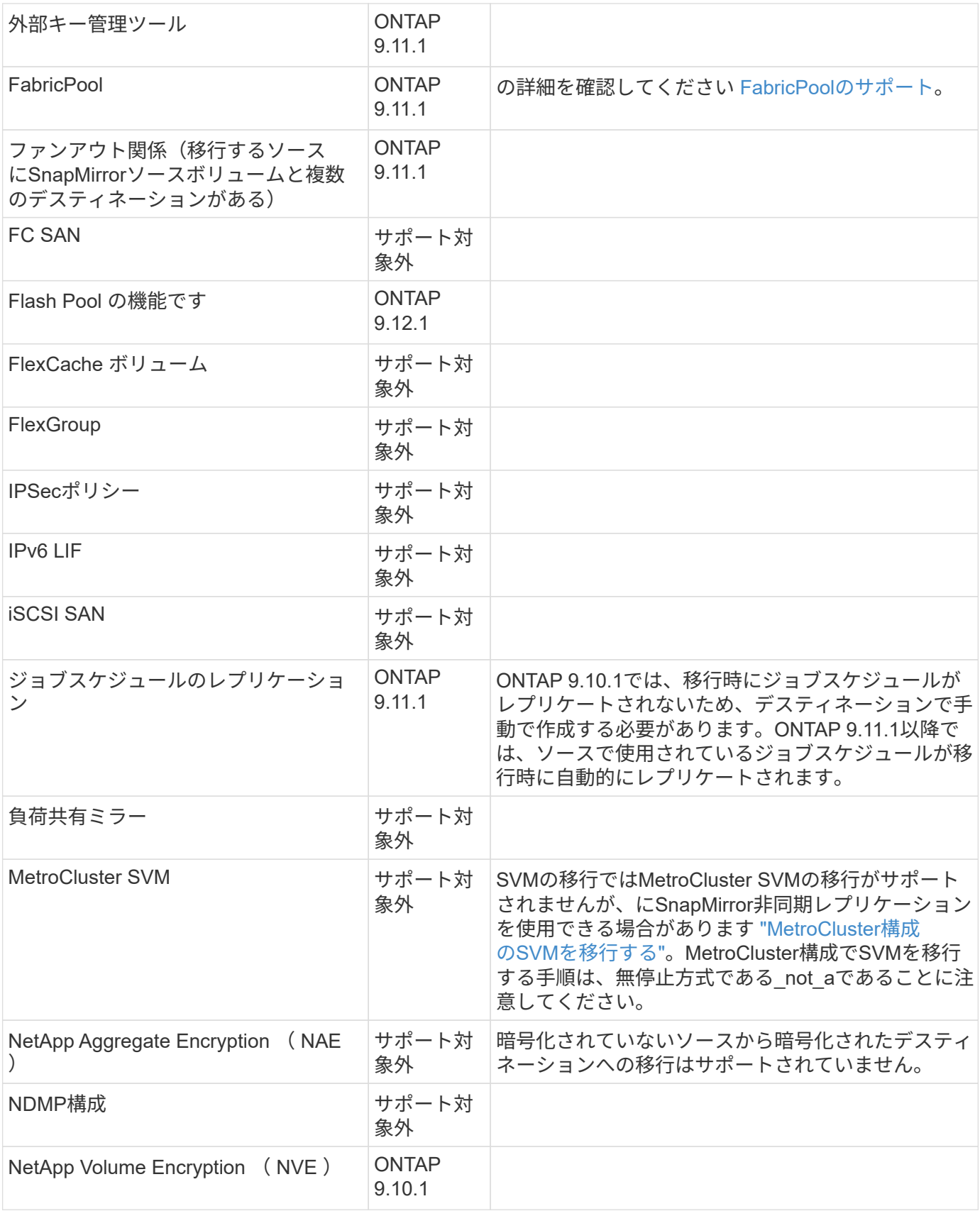

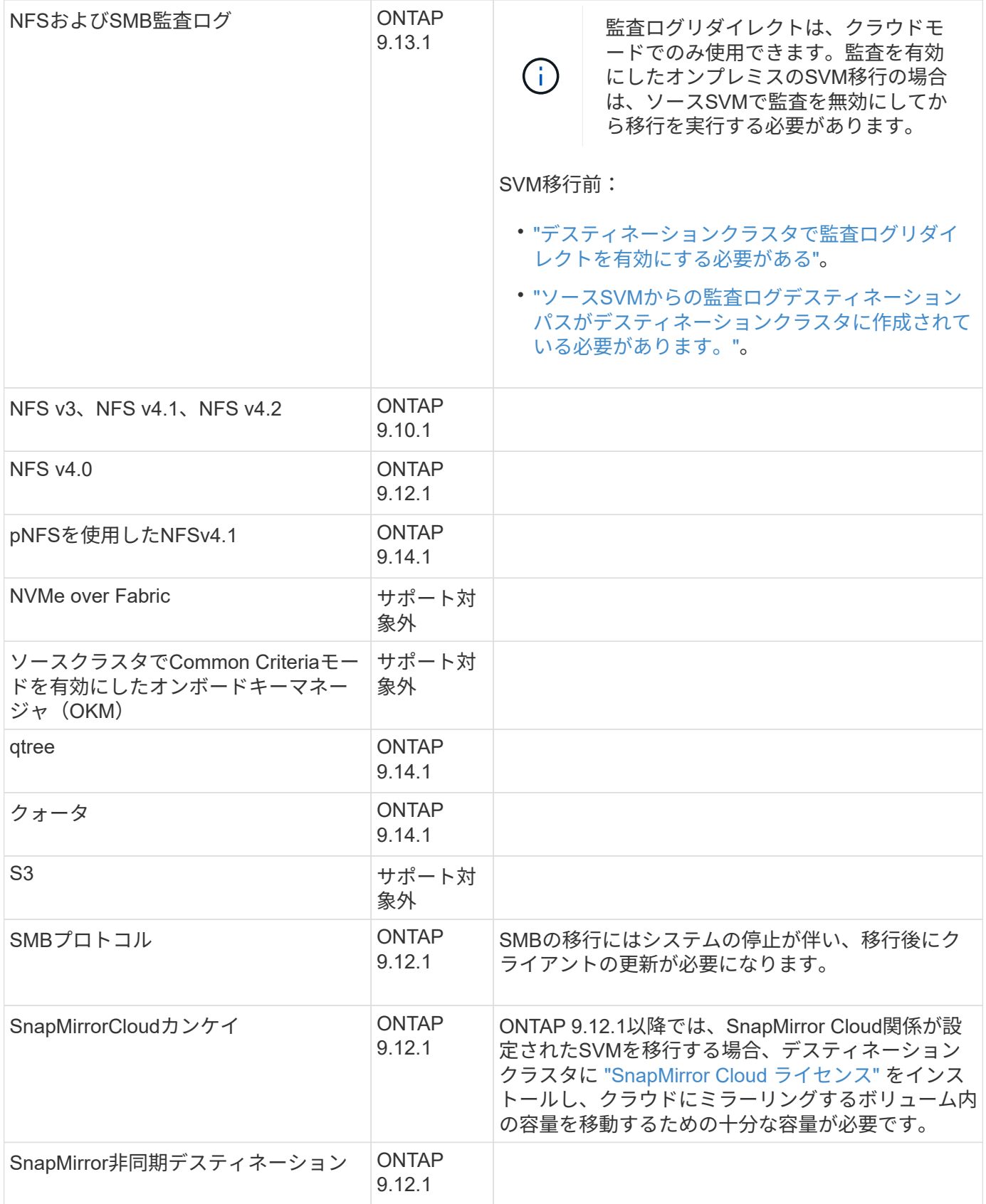

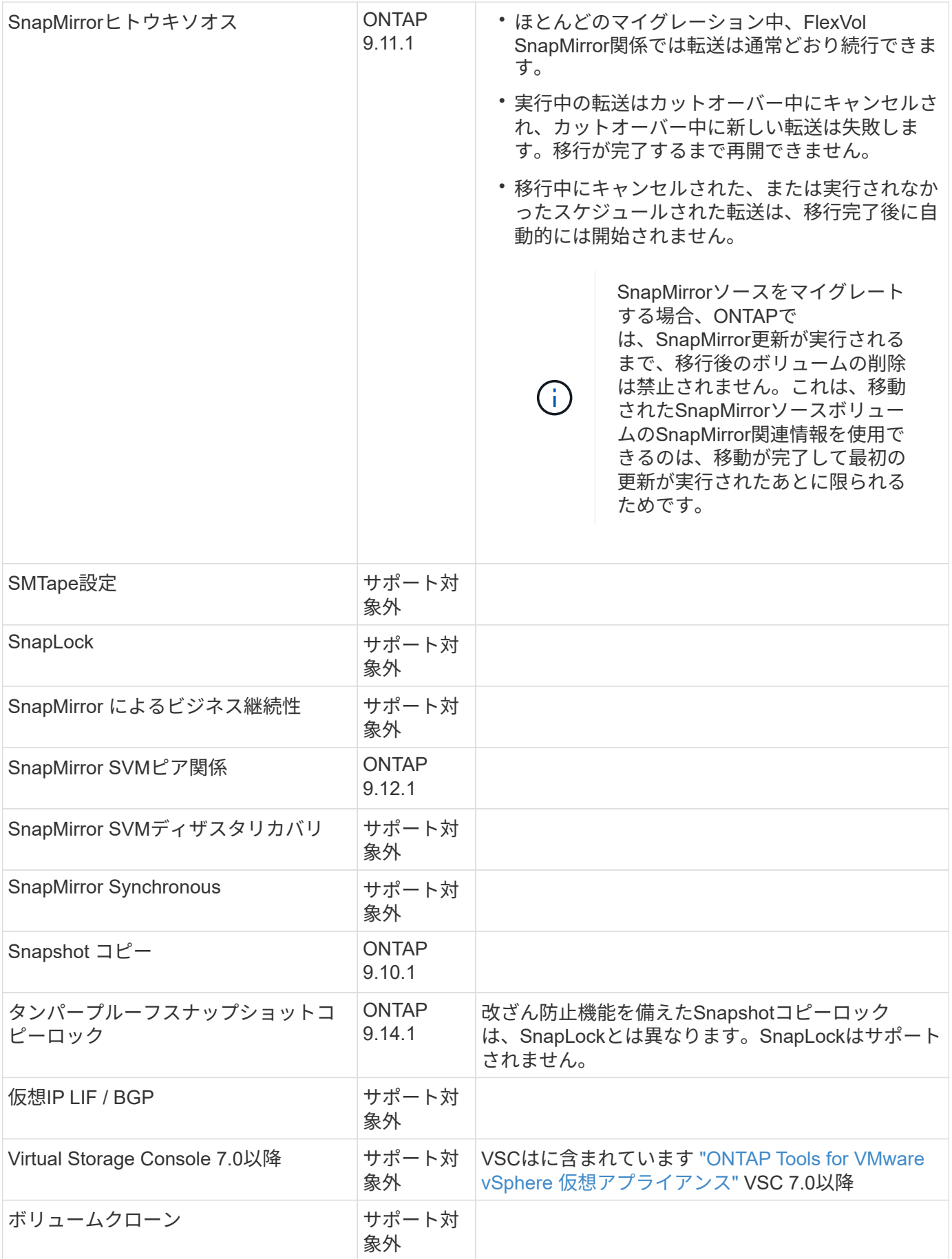

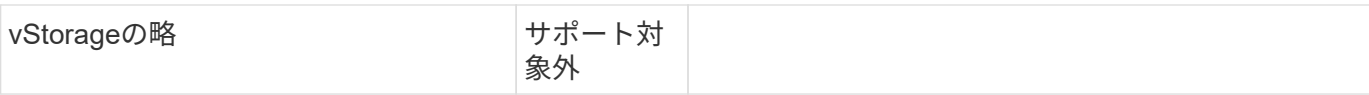

#### **FabricPool**のサポート

SVMの移行は、FabricPoolのボリュームで次のプラットフォームでサポートされます。

- Azure NetApp Filesプラットフォーム。すべての階層化ポリシーがサポートされます(snapshot-only 、auto、all、none)。
- オンプレミスプラットフォーム:サポートされるボリューム階層化ポリシーは「none」のみです。

移行中にサポートされる処理

次の表に、移動中のSVMでサポートされるボリューム処理を、移動状態に基づいて示します。

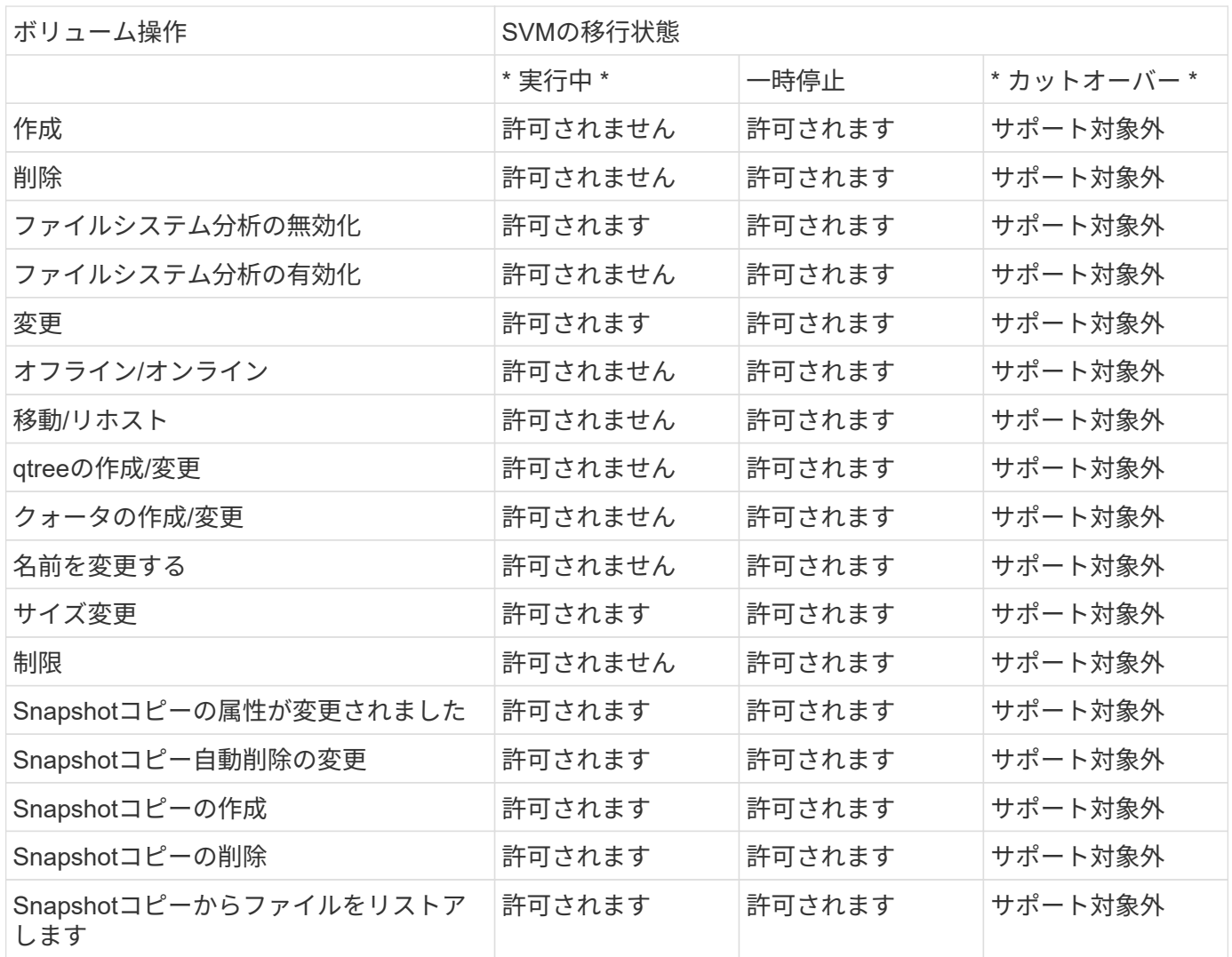

# <span id="page-8-0"></span>**SVM** を移行する

SVM の移行が完了すると、クライアントがデスティネーションクラスタに自動的にカッ トオーバーされ、不要な SVM がソースクラスタから削除されます。自動カットオーバ

ーとソースの自動クリーンアップはデフォルトで有効になっています。必要に応じて、 カットオーバーの発生前にクライアントの自動カットオーバーを無効にして移行を一時 停止することもできます。また、ソース SVM の自動クリーンアップを無効にすること もできます。

• を使用できます -auto-cutover false クライアントの自動カットオーバーが通常発生したときに移動 を一時停止し、あとで手動でカットオーバーを実行するオプションです。

[SVM](#page-12-0) [移行後にクライアントを手動でカットオーバーする](#page-12-0)

• advanced権限を使用できます -auto-source-cleanup false カットオーバー後にソースSVMの削除 を無効にし、カットオーバー後にソースのクリーンアップを手動で開始するオプション。

[カットオーバー後にソース](#page-12-1) [SVM](#page-12-1) [を手動で](#page-12-1)[削除](#page-12-1)

### 自動カットオーバーを有効にして **SVM** を移行します

デフォルトでは、移行の完了時にクライアントがデスティネーションクラスタに自動的にカットオーバーさ れ、不要な SVM がソースクラスタから削除されます。

手順

1. デスティネーションクラスタから、移行の事前確認を実行します。

dest\_cluster> vserver migrate start -vserver *SVM\_name* -source-cluster *cluster\_name* -check-only true

2. デスティネーションクラスタから、 SVM 移行を開始します。

dest\_cluster> vserver migrate start -vserver *SVM\_name* -source-cluster *cluster\_name*

3. 移行ステータスを確認します。

dest cluster> vserver migrate show

SVM の移行が完了すると、ステータスに「 migrate-complete 」と表示されます。

#### クライアントの自動カットオーバーを無効にして **SVM** を移行します

自動クライアントカットオーバーが正常に実行されたときに移行を一時停止してから、あとから手動でカット オーバーを実行するには、 -auto-cutover false オプションを使用します。を参照してください [SVM](#page-12-0) [移行後に](#page-12-0) [クライアントを手動でカットオーバーする。](#page-12-0)

#### 手順

1. デスティネーションクラスタから、移行の事前確認を実行します。

dest\_cluster> vserver migrate start -vserver *SVM\_name* -source-cluster *cluster\_name* -check-only true

2. デスティネーションクラスタから、 SVM 移行を開始します。

dest\_cluster> vserver migrate start -vserver *SVM\_name* -source-cluster *cluster\_name* -auto-cutover false

3. 移行ステータスを確認します。

dest cluster> vserver migrate show SVM 移行が非同期データ転送を完了し、カットオーバー処 理の準備が完了した時点で、ステータスには「カットオーバー準備完了」と表示されます。

ソースのクリーンアップが無効になっている **SVM** を移行します

カットオーバー後にソース SVM の削除を無効にしてから、カットオーバー後にソースのクリーンアップを手 動でトリガーするには、 advanced 権限の -auto-giveback false オプションを使用します。を参照してくださ い [ソース](#page-12-1) [SVM](#page-12-1) [を手動で](#page-12-1)[削除](#page-12-1)[します](#page-12-1)。

#### 手順

1. デスティネーションクラスタから、移行の事前確認を実行します。

dest\_cluster\*> vserver migrate start -vserver *SVM\_name* -source-cluster *cluster\_name* -check-only true

2. デスティネーションクラスタから、 SVM 移行を開始します。

dest\_cluster\*> vserver migrate start -vserver *SVM\_name* -source-cluster *cluster\_name* -auto-source-cleanup false

3. 移行ステータスを確認します。

dest cluster\*> vserver migrate show

SVM 移行のカットオーバーが完了し、ソースクラスタの SVM を削除する準備ができている場合は、ステ ータスに「 ready for -source-cleanup 」と表示されます。

# <span id="page-10-0"></span>ボリュームの移行を監視

を使用してSVMの移行全体を監視することに加えて vserver migrate show コマン ドを入力すると、SVMに含まれるボリュームの移行ステータスを監視できます。

#### 手順

1. ボリュームの移行ステータスを確認します。

dest clust> vserver migrate show-volume

# <span id="page-10-1"></span>**SVM** 移行を一時停止して再開します

移行のカットオーバーを開始する前に、 SVM 移行を一時停止することができます。を 使用してSVMの移行を一時停止できます vserver migrate pause コマンドを実行し ます

### 移行を一時停止

を使用すると、クライアントのカットオーバーを開始する前にSVMの移行を一時停止できます vserver migrate pause コマンドを実行します

移行処理の実行中は、一部の設定変更が制限されます。ただし、ONTAP 9.12.1以降では、移行を一時停止し て制限された設定や一部の失敗した状態を修正することで、障害の原因となった可能性のある設定の問題を修 正できます。SVMの移行を一時停止するときに解決できる失敗状態には、次のようなものがあります。

• setup-configuration - failed (セットアップ-設定-失敗

• migrate -失敗しました

手順

1. デスティネーションクラスタから、移行を一時停止します。

dest cluster> vserver migrate pause -vserver <vserver name>

#### 移行を再開

一時停止したSVMの移行を再開する準備ができたら、またはSVMの移行が失敗した場合は、を使用できます vserver migrate resume コマンドを実行します

#### ステップ

1. SVM の移行を再開します。

dest cluster> vserver migrate resume

2. SVM の移行が再開されたことを確認し、進捗状況を監視します。

dest cluster> vserver migrate show

# <span id="page-11-0"></span>**SVM** の移行をキャンセルします

SVMの移行を完了前にキャンセルする必要がある場合は、を使用できます vserver migrate abort コマンドを実行しますSVM の移行は、処理が PAUSED または FAILED 状態のときにのみキャンセルできます。SVM の移行は、ステータスが「カット オーバー開始」のときやカットオーバーが完了したあとはキャンセルできません。を使 用することはできません abort オプションは、SVMの移行が進行中の場合に表示され ます。

手順

1. 移行ステータスを確認します。

dest cluster> vserver migrate show -vserver <vserver name>

2. 移行をキャンセルします。

dest cluster> vserver migrate abort -vserver <vserver name>

3. キャンセル処理の進捗を確認します。

dest cluster> vserver migrate show

キャンセル処理の実行中は、移行ステータスにmigrate-abortingと表示されます。キャンセル処理が完了す ると、移行ステータスには何も表示されません。

# <span id="page-12-0"></span>手動でクライアントをカットオーバーします

デフォルトでは、 SVM の移行が「カットオーバー準備完了」状態になったあと、デス ティネーションクラスタへのクライアントカットオーバーは自動的に実行されます。ク ライアントの自動カットオーバーを無効にする場合は、クライアントカットオーバーを 手動で実行する必要があります。

#### 手順

1. クライアントカットオーバーを手動で実行:

dest cluster> vserver migrate cutover -vserver <vserver name>

2. カットオーバー処理のステータスを確認します。

dest cluster> vserver migrate show

# <span id="page-12-1"></span>クライアントカットオーバー後にソース **SVM** を手動で削除し ます

ソースのクリーンアップを無効にして SVM の移行を実行した場合は、クライアントカ ットオーバーの完了後にソース SVM を手動で削除できます。

#### 手順

1. ソースのクリーンアップの準備が完了していることを確認します。

dest cluster> vserver migrate show

2. ソースをクリーンアップします。

dest cluster> vserver migrate source-cleanup -vserver <vserver name>

Copyright © 2024 NetApp, Inc. All Rights Reserved. Printed in the U.S.このドキュメントは著作権によって保 護されています。著作権所有者の書面による事前承諾がある場合を除き、画像媒体、電子媒体、および写真複 写、記録媒体、テープ媒体、電子検索システムへの組み込みを含む機械媒体など、いかなる形式および方法に よる複製も禁止します。

ネットアップの著作物から派生したソフトウェアは、次に示す使用許諾条項および免責条項の対象となりま す。

このソフトウェアは、ネットアップによって「現状のまま」提供されています。ネットアップは明示的な保 証、または商品性および特定目的に対する適合性の暗示的保証を含み、かつこれに限定されないいかなる暗示 的な保証も行いません。ネットアップは、代替品または代替サービスの調達、使用不能、データ損失、利益損 失、業務中断を含み、かつこれに限定されない、このソフトウェアの使用により生じたすべての直接的損害、 間接的損害、偶発的損害、特別損害、懲罰的損害、必然的損害の発生に対して、損失の発生の可能性が通知さ れていたとしても、その発生理由、根拠とする責任論、契約の有無、厳格責任、不法行為(過失またはそうで ない場合を含む)にかかわらず、一切の責任を負いません。

ネットアップは、ここに記載されているすべての製品に対する変更を随時、予告なく行う権利を保有します。 ネットアップによる明示的な書面による合意がある場合を除き、ここに記載されている製品の使用により生じ る責任および義務に対して、ネットアップは責任を負いません。この製品の使用または購入は、ネットアップ の特許権、商標権、または他の知的所有権に基づくライセンスの供与とはみなされません。

このマニュアルに記載されている製品は、1つ以上の米国特許、その他の国の特許、および出願中の特許によ って保護されている場合があります。

権利の制限について:政府による使用、複製、開示は、DFARS 252.227-7013(2014年2月)およびFAR 5252.227-19(2007年12月)のRights in Technical Data -Noncommercial Items(技術データ - 非商用品目に関 する諸権利)条項の(b)(3)項、に規定された制限が適用されます。

本書に含まれるデータは商用製品および / または商用サービス(FAR 2.101の定義に基づく)に関係し、デー タの所有権はNetApp, Inc.にあります。本契約に基づき提供されるすべてのネットアップの技術データおよび コンピュータ ソフトウェアは、商用目的であり、私費のみで開発されたものです。米国政府は本データに対 し、非独占的かつ移転およびサブライセンス不可で、全世界を対象とする取り消し不能の制限付き使用権を有 し、本データの提供の根拠となった米国政府契約に関連し、当該契約の裏付けとする場合にのみ本データを使 用できます。前述の場合を除き、NetApp, Inc.の書面による許可を事前に得ることなく、本データを使用、開 示、転載、改変するほか、上演または展示することはできません。国防総省にかかる米国政府のデータ使用権 については、DFARS 252.227-7015(b)項(2014年2月)で定められた権利のみが認められます。

#### 商標に関する情報

NetApp、NetAppのロゴ、<http://www.netapp.com/TM>に記載されているマークは、NetApp, Inc.の商標です。そ の他の会社名と製品名は、それを所有する各社の商標である場合があります。